## **User Manual**

## **Model Number: BCKIT43**

I. LCD monitor overview

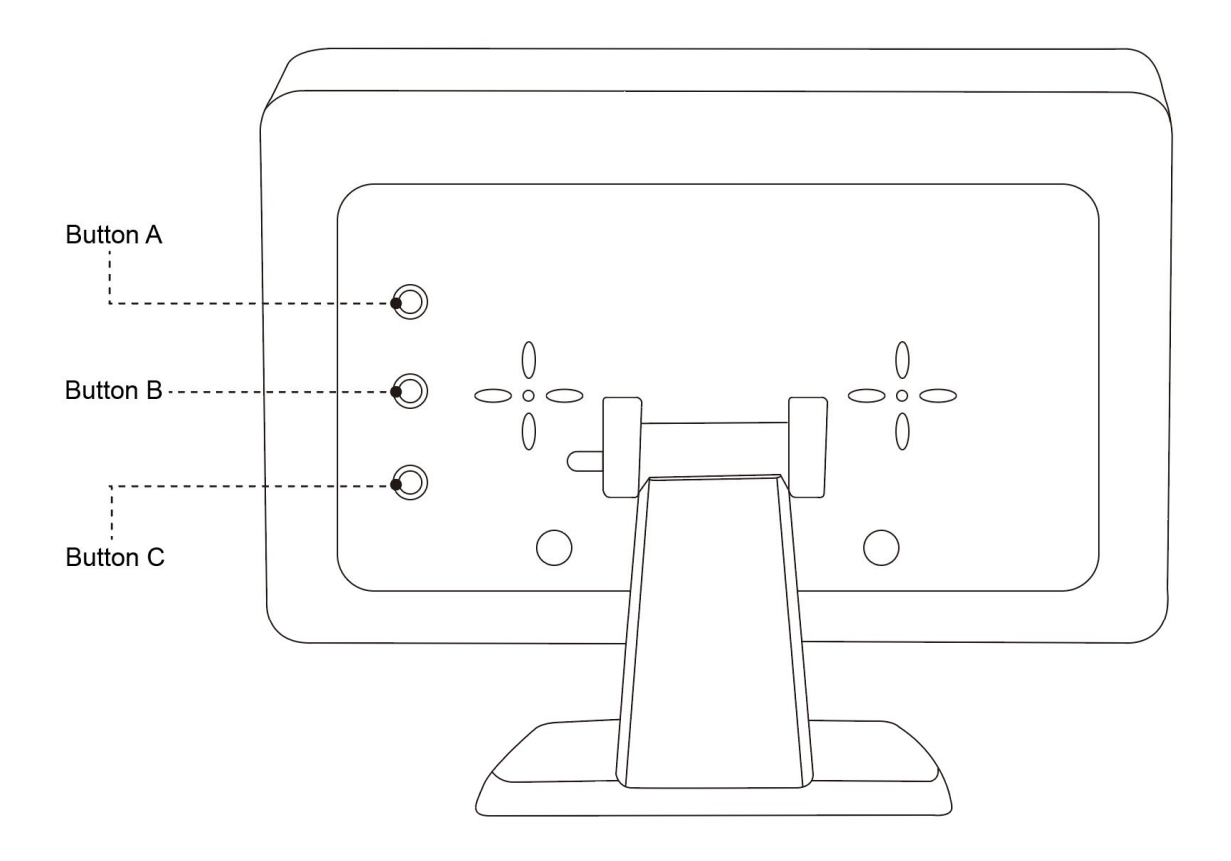

## II. Camera pairing

2.1 Power on the camera, hold down the button A, then power on the LCD monitor to start pairing.

2.2 Press button B when you see the camera name is on the LCD monitor.

2.3 The LCD monitor will show the live camera video when the pairing is completed.

## III. Parking Grid Line

In the live video display mode, press button B to turn on, adjust or turn off the parking grid line.

## IV. Flip and mirror image

In the live video display mode, hold down the button C for 2 seconds rotate the video images.

## V. Turn on/off the LCD screen

In the live video display mode, press button A to turn on or turn off the LCD screen.

# **Benutzerhandbuch**

## **Modellnummer: BCKIT43**

I. Überblick über den LCD‐Monitor

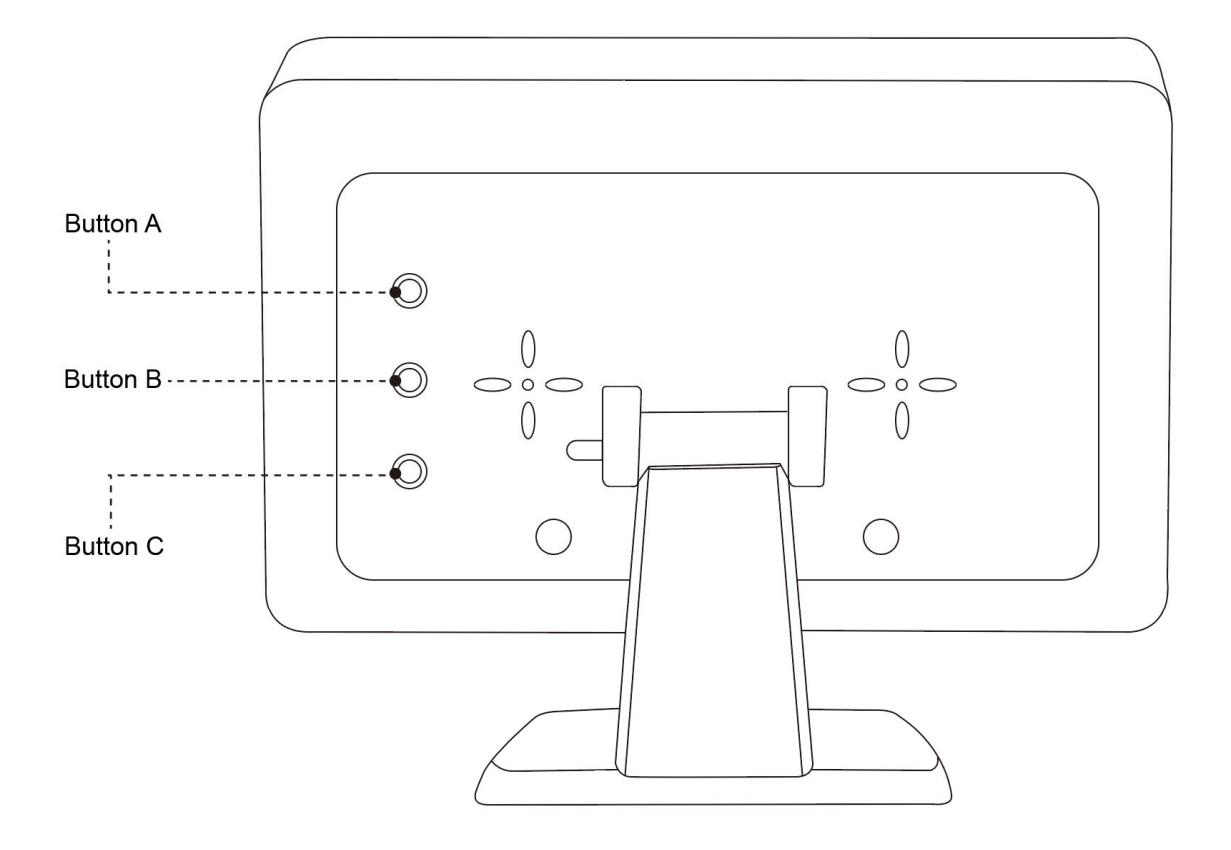

## II. Kamera koppeln

2.1 Schalten Sie die Kamera ein, halten Sie die Taste A gedrückt und schalten Sie dann den LCD‐Monitor ein, um die Kopplung zu starten.

2.2 Drücken Sie Taste B, wenn der Kameraname auf dem LCD‐Monitor angezeigt wird.

2.3 Der LCD‐Monitor zeigt das Live‐Video der Kamera, wenn die Kopplung abgeschlossen ist.

### III. Parkgitterlinie

Drücken Sie im Live‐Videoanzeigemodus Knopf B, um die Parkgitterlinie einzuschalten, einzustellen oder auszuschalten.

## IV. Flip und Spiegelbild

Halten Sie im Live‐Videoanzeigemodus die Taste C 2 Sekunden lang gedrückt, um die Videobilder zu drehen.

## V. Ein‐/Ausschalten des LCD‐Bildschirms

Drücken Sie im Live‐Videoanzeigemodus die Taste A, um den LCD‐Bildschirm ein‐ oder auszuschalten.

# **Manuel de l'Utilisateur**

## **Numéro de modèle: BCKIT43**

I. Présentation du moniteur LCD

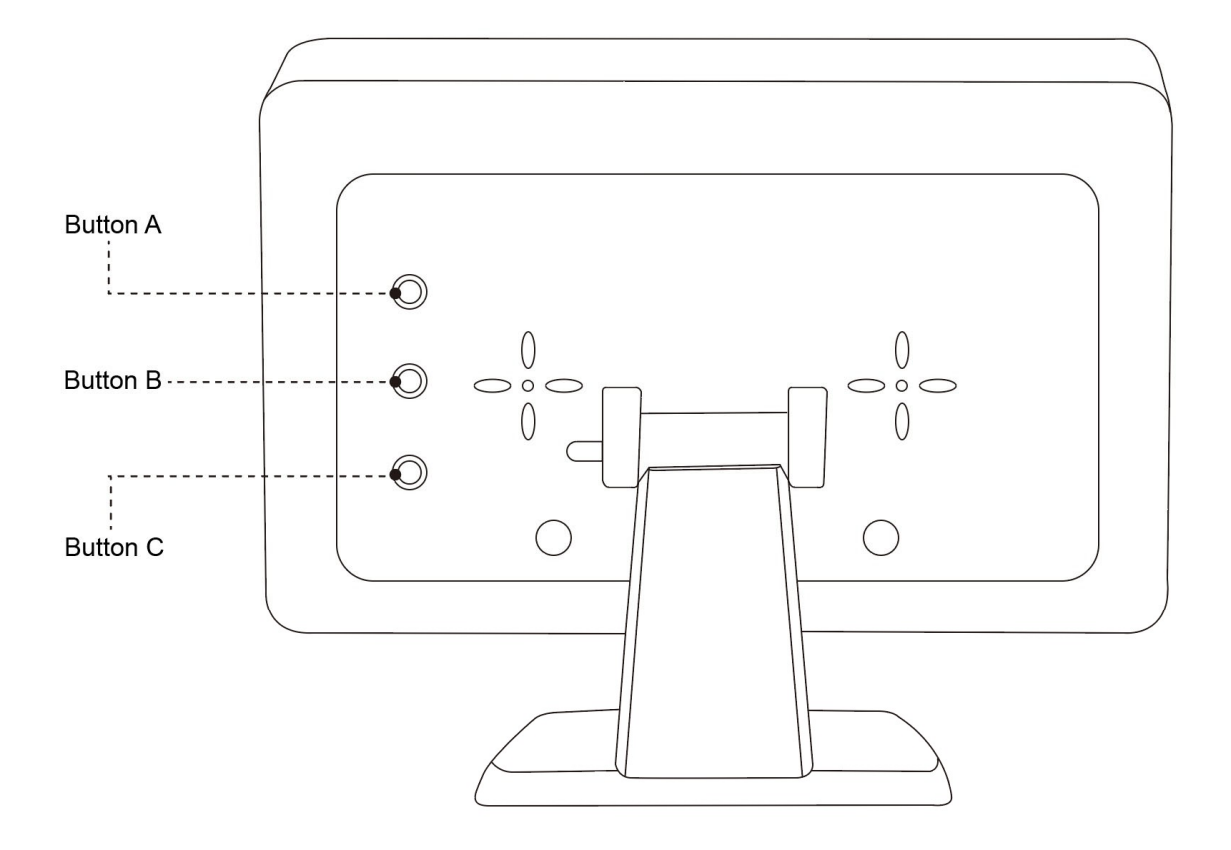

### II. Appariement de la caméra

2.1 Allumez l'camera, maintenez le bouton A enfoncé, puis allumez l'écran LCD pour commencer l'appairage.

2.2 Appuyez sur le bouton B lorsque vous voyez le nom de la caméra sur l'écran LCD.

2.3 L'écran LCD affichera la vidéo de la caméra en direct lorsque l'appairage est terminé.

## III. Ligne de grille de stationnement

En mode d'affichage vidéo en direct, appuyez sur le bouton B pour activer, régler ou désactiver la ligne de grille de stationnement.

## IV. Retourner et refléter l'image

En mode d'affichage vidéo en direct, maintenez enfoncé le bouton C pendant 2 secondes pour faire pivoter les images vidéo.

## V. Allumer/éteindre l'écran LCD

En mode d'affichage vidéo en direct, appuyez sur le bouton A pour allumer ou éteindre l'écran LCD.

# **Manuale d'uso**

## **Numero modello: BCKIT43**

I. Panoramica del monitor LCD

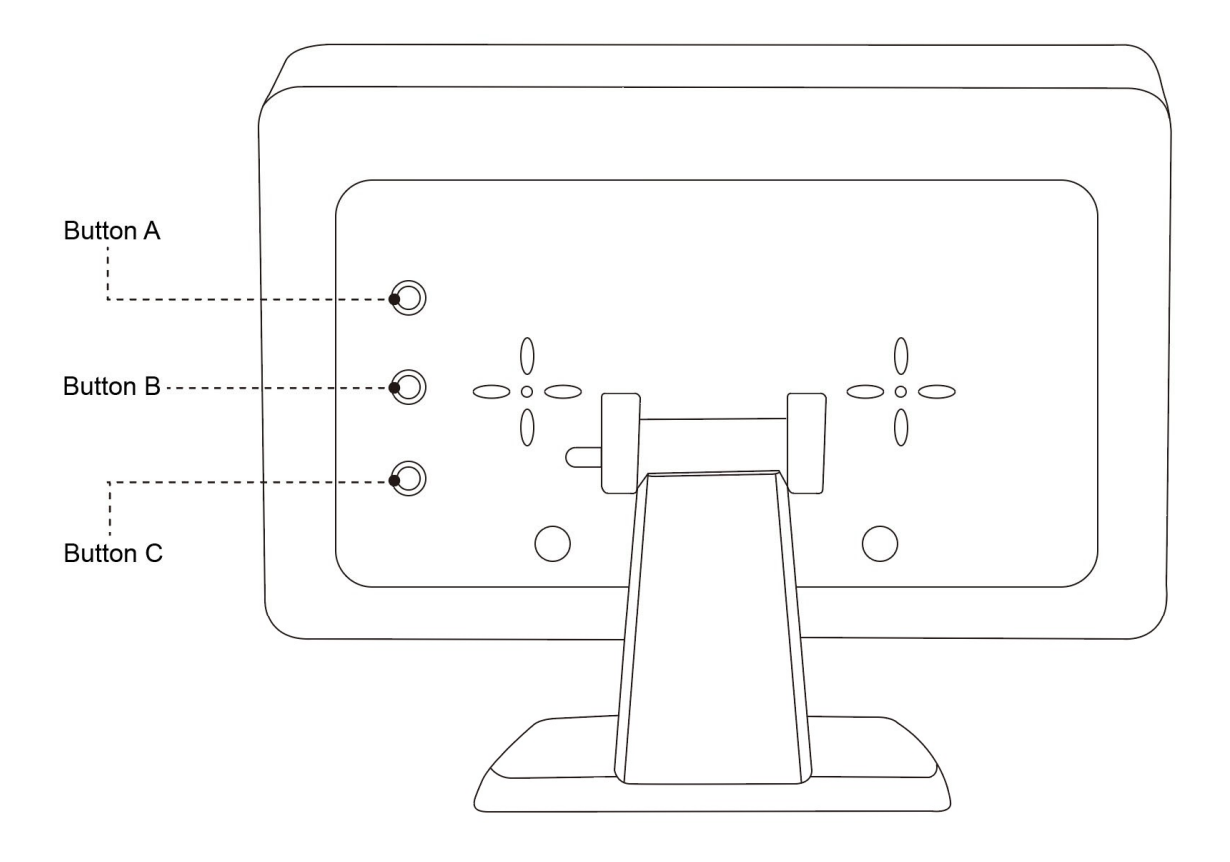

## II. Accoppiamento della telecamera

2.1 Accendere la telecamera, tenere premuto il pulsante A, quindi accendere il monitor LCD per avviare l'associazione.

2.2 Premere il pulsante B quando si vede il nome della telecamera è sul monitor LCD.

2.3 Il monitor LCD mostrerà il video live della telecamera quando l'accoppiamento è completato.

## III. Linea di griglia di parcheggio

Nella modalità di visualizzazione video in diretta, premere il pulsante B per attivare, regolare o disattivare la linea della griglia di parcheggio.

## IV. Capovolgi e specchia l'immagine

Nella modalità di visualizzazione video live, tenere premuto il pulsante C per 2 secondi per ruotare le immagini video.

## V. Accende/spegne lo schermo LCD

Nella modalità di visualizzazione video live, premere il pulsante A per accendere o spegnere lo schermo LCD.

# **Manual de usuario**

## **Número de modelo: BCKIT43**

I. Descripción general del monitor LCD

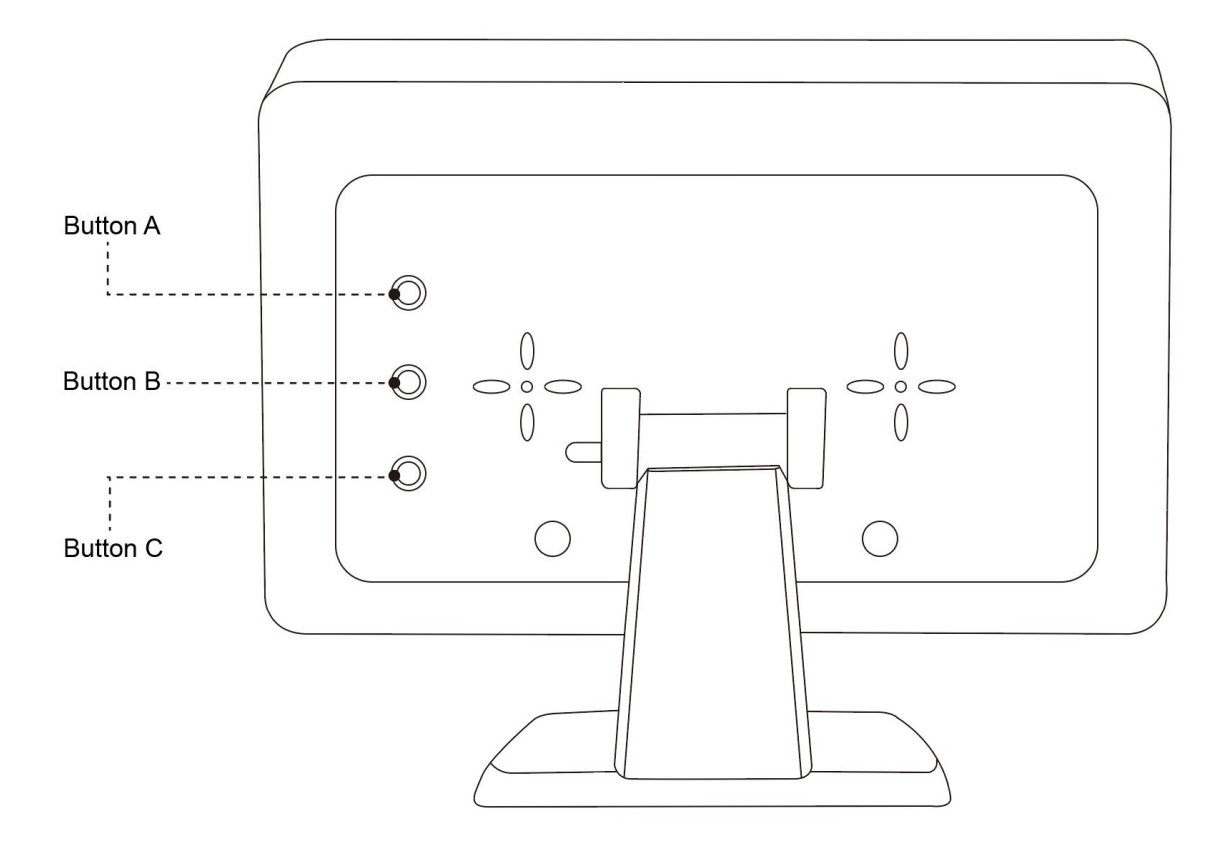

## II. Emparejamiento de cámaras

2.1 Encienda la cámara, mantenga presionado el botón A y luego encienda el monitor LCD para iniciar el emparejamiento.

2.2 Presione el botón B cuando vea que el nombre de la cámara está en el monitor LCD.

2.3 El monitor LCD mostrará el video de la cámara en vivo cuando se complete el emparejamiento.

### III. Línea de cuadrícula de estacionamiento

En el modo de visualización de video en vivo, presione el botón B para encender, ajustar o apagar la línea de cuadrícula de estacionamiento.

## IV. Voltear y reflejar la imagen

En el modo de visualización de video en vivo, mantenga presionado el botón C durante 2 segundos para rotar las imágenes de video.

## V. Encender/apagar la pantalla LCD

En el modo de visualización de video en vivo, presione el botón A para encender o apagar la pantalla LCD.

ユーザーマニュアル

## モデル番号**: BCKIT43**

I. 液晶モニターの概要

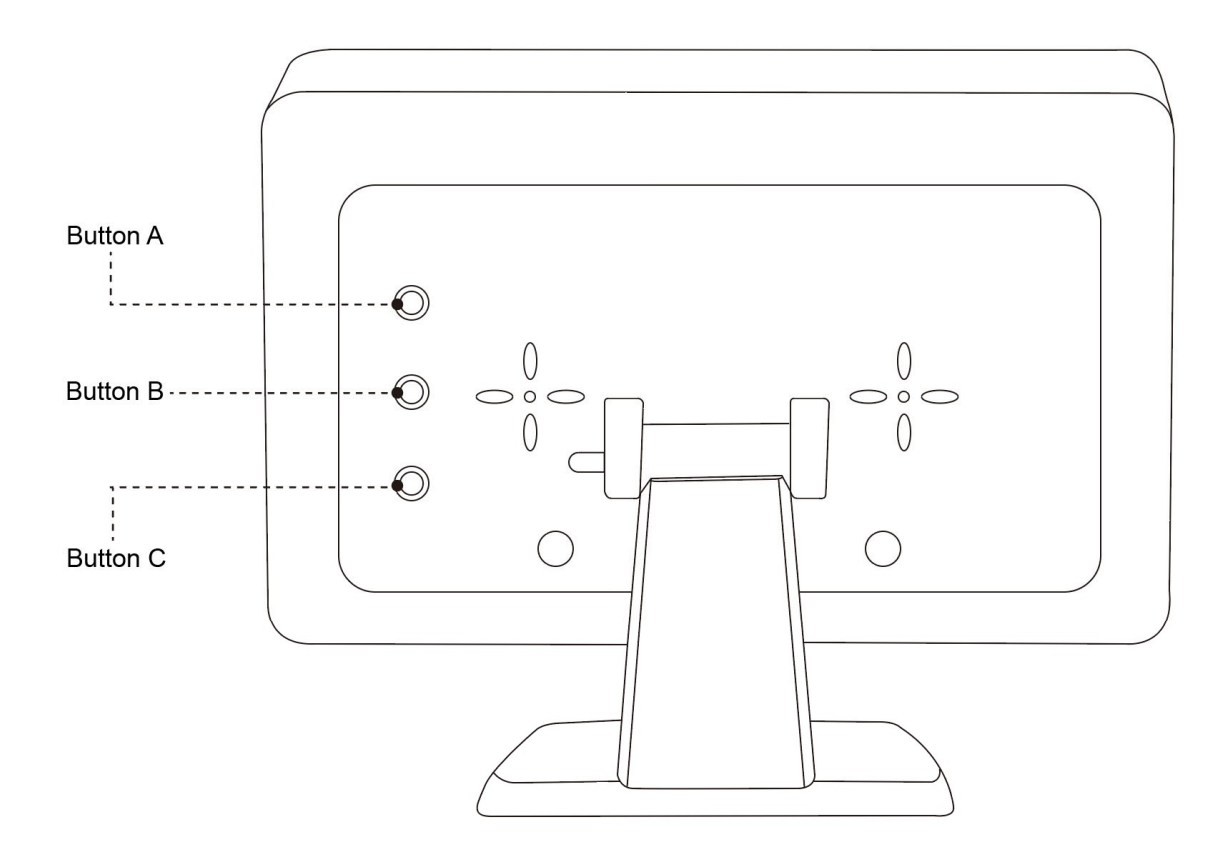

#### II. カメラのペアリング

2.1 カメラの電源を入れ、A ボタンを押しながら液晶モニターの電源を入れてペアリングを 開始します。

2.2 LCD モニターにカメラ名が表示されたら、ボタン B を押します。

2.3 ペアリングが完了すると、LCD モニターにライブカメラの映像が表示されます。

## III. パーキンググリッドライン

ライブ ビデオ表示モードで、ボタン B を押して、パーキング グリッド ラインをオン、調 整、またはオフにします。

## IV. 画像を反転して鏡像化する

ライブ映像表示モードで、C ボタンを 2 秒間押し続けると、映像が回転します。

### V. LCD 画面のオン/オフ

ライブビデオ表示モードで、ボタン A を押して LCD 画面をオンまたはオフにします。